## **АО «НАУЧНО-ИССЛЕДОВАТЕЛЬСКИЙ ИНСТИТУТ ЧАСОВОЙ ПРОМЫШЛЕННОСТИ»**

**Отдел общегражданских проектов**

# **ЧАСОВАЯ СТАНЦИЯ «ПИК-М» Вариант 2025**

**Руководство по эксплуатации**

**ИРГА. 403527.030 РЭ**

#### **1. НАЗНАЧЕНИЕ**

Часовая станция «ПИК-М-2025» предназначена для:

- формирования разнополярных импульсов напряжения для управления механизмами вторичных стрелочных часов в соответствии со шкалой местного времени;
- формирования синхросигналов времени для коррекции времени цифровых электронных часов;
- автоматической синхронизации внутренней шкалы времени и показаний вторичных стрелочных и цифровых часов в соответствии с универсальным координированным временим UTC(SU) (по сигналам ГЛОНАСС) с учетом местного часового пояса;
- обеспечения точным временем устройств, входящих в TCP/IP сеть и поддерживающих NTP протокол.

#### **2. ТЕХНИЧЕСКИЕ ДАННЫЕ**

2.1. Параметры сигналов управления часами:

разнополярные импульсы напряжением  $12\pm0.5$  В длительностью 2 с для стрелочных часов (соответствует ГОСТ 27576-87) и 0,1-2,6 с для цифровых часов.

 2.2. Количество линий управления часами - 2 (обе линии общие для цифровых и стрелочных часов).

2.3. Максимальная нагрузочная способность на линии управления часами - 0,6 А.

2.4. Напряжение на выходе при токе 0,6 A, не менее,  $-11.5 B$ .

2.5. Защита от короткого замыкания на каждой линии управления часами.

 2.6. Автоматическое восстановление показаний стрелочных часов после перерыва электропитания или после устранения короткого замыкания на линии управления часами.

 2.7. Автоматическая коррекция шкалы времени по сигналам точного времени космической навигационной системы ГЛОНАСС.

 2.8. Ход часов (внутренней шкалы времени) при включенном электропитании на любом интервале времени - не более 0,1 с.

 2.9. Период следования сигналов коррекции времени цифровых часов на одной линии – один раз в два часа, последовательностью импульсов переменной длины и полярности, начиная с 59 минуты 55 секунды, заканчивая в 0 минут 2 секунды.

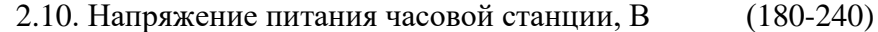

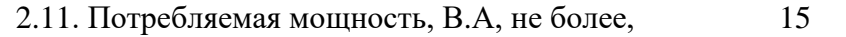

2.12. Масса, кг, не более,  $1.5$ 

2.13. Габаритные размеры, мм 210\*146\*111

2.14. Средний полный срок службы, не менее, лет и 10

2.15. Условия эксплуатации:

- температура окружающего воздуха от 1 до 35 град. С;

- относительная влажность 80 % при температуре 25 град. С и более низких температурах, без конденсации влаги;

- станция не должна подвергаться воздействию капель и брызг любых жидкостей;

- минимальное расстояние от станции до отопительных приборов должно быть не менее 1 м;

- при использовании сетевой вилки изделия в качестве отключающего устройства, отключающее устройство должно оставаться легкодоступным.

2.16. Технические характеристики NTP сервера, входящего в ЧС, приведены в таблице 1.

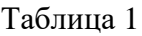

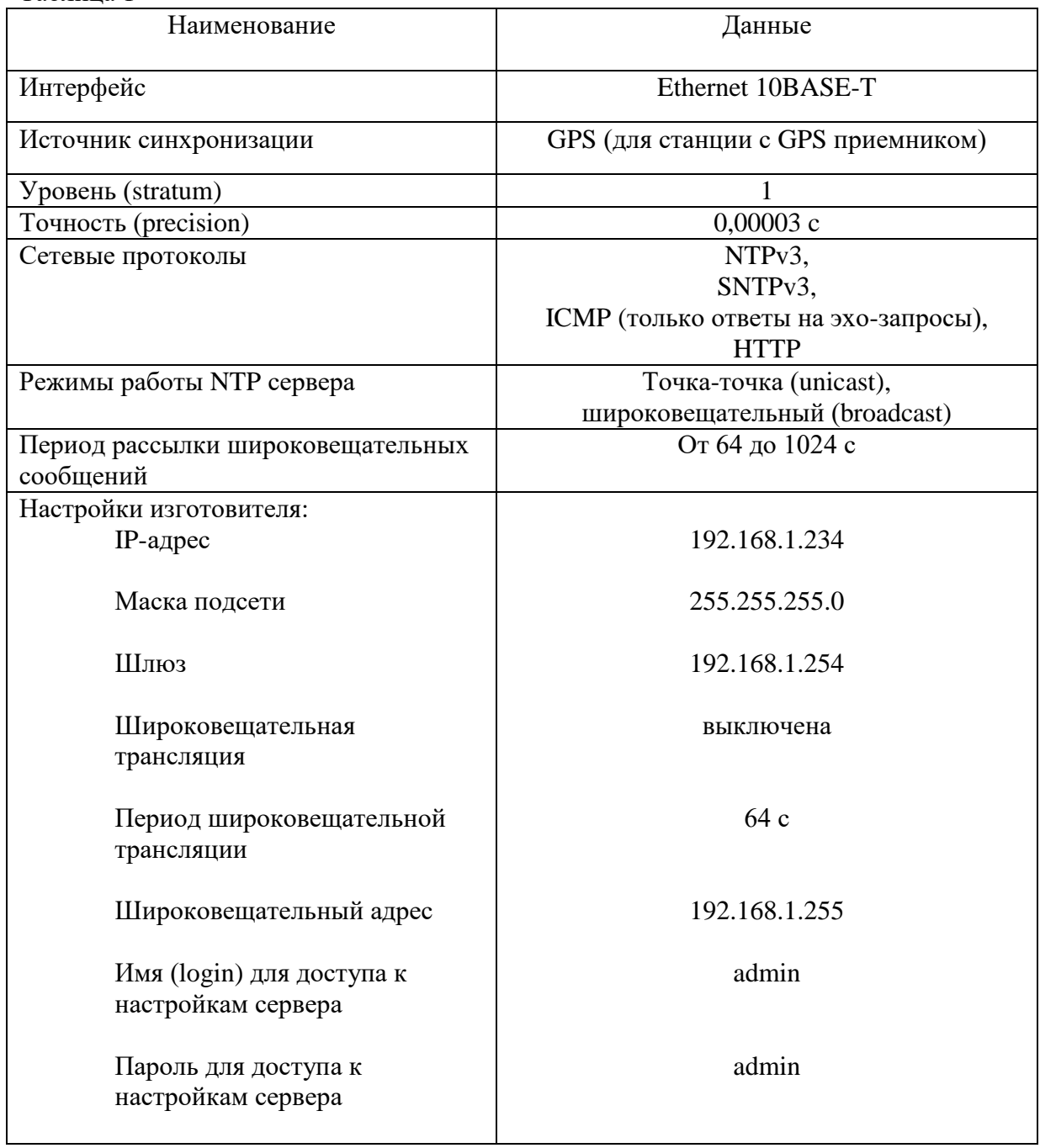

# **3. ПРИНЦИПЫ ПРОГРАММИРОВАНИЯ ЧАСОВОЙ СТАНЦИИ**

 Для правильного функционирования часовой станции (ЧС) необходимо перед началом эксплуатации ввести в нее ряд параметров, а именно:

- местный часовой пояс, или, точнее, поправку ко времени Гринвичского меридиана (ниже приведены номера поправок для некоторых крупных городов России);

- начальное (или текущее) положение стрелок вторичных стрелочных часов в часах и минутах на каждой линии (все стрелочные часы одной линии перед вводом в эксплуатацию должны иметь одинаковое положение стрелок, см. п. 5.2);
- текущий день недели;
- настройки NTP сервера: IP-адрес, маска подсети и т. д.

## **Внимание! Настройка параметров NTP сервера осуществляется только через web-интерфейс, как описано в 6.**

 Для отображения и программирования параметров служат жидко-кристаллический индикатор (ЖКИ) и две кнопки: кнопка «Сдвиг курсора» и кнопка «Кадр/Установка». Для изменения параметров надо с помощью кнопки «Сдвиг курсора» поставить курсор под нужным параметром и нажать на кнопку «Кадр/Установка». Тогда числовой параметр увеличится на 1 (за исключением параметра «секунда времени», которая сбрасывается в ноль), а символьный параметр изменится на другой символ. При удержании кнопки «Кадр/Установка» нажатой, параметр непрерывно изменяется. Параметры отображаются на ЖКИ по кадрам. Для перехода из одного кадра в другой нужно курсор поставить в начальную позицию кадра, то есть в крайнюю левую позицию верхней строки, и нажать на кнопку «Кадр/Установка». При нажатии на «Сдвиг курсора» курсор перемещается между параметрами в пределах одного кадра. Ниже приводится перечень кадров с указанием параметров и порядка смены кадров.

#### **1 кадр:**

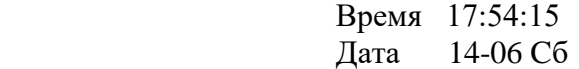

Параметры: «17» - час поясного (местного) времени, «54» - минута времени, «15» - секунда времени, «14» – день месяца, «06» – номер месяца в году, «Сб» - день недели. Переход во второй кадр.

#### **2 кадр:**

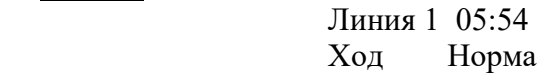

Параметры: «05» - текущее положение часовой стрелки часов линии 1, «54» - текущее положение минутной стрелки часов линии 1, «Ход» – параметр режима функционирования часовой линии («Ход» или «Стоп»). Переход в третий кадр.

#### **3 кадр:**

 Линия 2 05:54 Ход Норма

Параметры: «05» - текущее положение часовой стрелки часов линии 2, «54» - текущее положение минутной стрелки часов линии 2, «Ход» – параметр режима функционирования часовой линии («Ход» или «Стоп»). Переход в четвертый кадр.

#### **4 кадр:**

 Длит. вкл. 10 сек Часовой пояс 02\*

Параметры: «10 сек» - не используется в данной модификации часовой станции, «02» часовой пояс или поправка ко времени Гринвичского меридиана (см. табл. 2), «\*» указатель необходимости перехода на зимнее/летнее время. Переход в 1-й кадр.

 В первом кадре программируется только день недели. Время и дату можно установить только если не работает ГЛОНАСС-приемник, то есть для временной автономной работы часовой станции. При нормальной работе время и дата автоматически принимаются от приемника. Во втором и третьем кадрах программируется начальное (или текущее) положение стрелок для стрелочных часов, подключенных к данной линии (положение часовой стрелки отображается и вводится от 0 до 11), а также параметр режима функционирования линии: стрелочные часы на линии идут или стоят, «Ход» или «Стоп». В положении линии «Стоп» импульсы синхронизации для цифровых часов также не поступают, но цифровые часы продолжают «ходить» в автономном режиме. В этом же кадре можно наблюдать изменение текущего положения стрелок стрелочных часов на данной линии в процессе хода этих часов (в режиме линии «Ход»).

В четвертом кадре программируется поправка ко времени Гринвичского меридиана (см. табл. 2) и параметр необходимости перехода на зимнее/летнее время: знак «\*» или «!». Знак «\*» означает, что нет перехода на зимнее/летнее время, а знак «!» означает, что есть переход. При необходимости переходы осуществляются по датам, принятым в РФ до 2011 года.

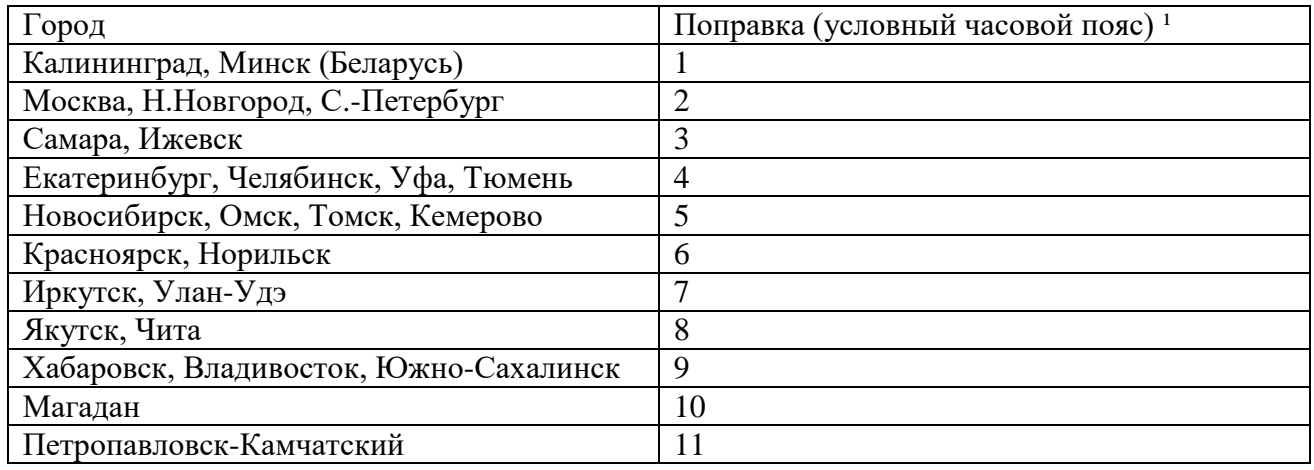

#### **Таблица 2**

<sup>1</sup>) Примечание: данные поправки для часовой станции установлены после перехода отсчета времени в РФ на «зимнее» время без сезонных сдвигов (начиная с осени 2014 года) и не являются обозначением реальных часовых поясов.

## **4. МОНТАЖ ЧАСОВОЙ СТАНЦИИ НА МЕСТЕ ЭКСПЛУАТАЦИИ**

# **Внимание! При выполнении пунктов этого раздела, а также при любом вскрытии корпуса часовой станции, шнур питания часовой станции должен быть отключен от сети 220 В!**

Перед началом монтажа часовой станции (ЧС) должны быть проложены две двухпроводные кабельная линии управления часами и два антенных кабеля. В комплект

поставки часовой станции входит антенна с собственным неразъемным антенным кабелем длиной 10 м и дополнительный антенный кабель длиной 33 м. Антенные кабели необходимо проложить от часовой станции до места размещения антенны на внешней стене или на крыше здания. При этом дополнительный антенный кабель необходимо прокладывать с учетом соответствия разъемов на его концах подключаемым приборам: разъем TNC-гнездо – для подсоединения к собственному кабелю антенны, разъем TNCштеккер (вилка) – для подключения к часовой станции.

Все вторичные часы, стрелочные и цифровые, должны быть разбиты на две группы. Часы каждой группы параллельно подключить к своей часовой линии. На стене (в кабельном канале сети Ethernet) в непосредственной близости от места размещения ЧС должна быть установлена розетка RJ-45 для подключения патч-корда к выходу NTP-сервера часовой станции (к выходу «LAN» ЧС). Либо в непосредственной близости от ЧС должен находиться коммутатор/маршрутизатор сети со свободным входом.

 4.1. Выверните четыре винта 1, расположенных на верхней панели ЧС (см. Рис.1). Осторожно снимите верхнюю панель и отсоедините разъем 2, соединяющий кнопки с печатной платой 3.

 4.2. Закрепите корпус ЧС тремя шурупами через монтажные отверстия 4 на стене в непосредственной близости от кабелей, приходящих от линии вторичных часов и от антенного кабеля.

 4.3. Пропустите кабели линий вторичных часов через свободные резиновые уплотнительные заглушки, расположенные на верхней стенке корпуса ЧС, предварительно проткнув в ней небольшие отверстия крестовой отверткой. ВНИМАНИЕ. Осторожно делайте отверстия и проводите кабель, не повредите плату NTP-модуля!

4.4. Подсоедините линии вторичных часов в соответствии со схемой рис.1

 4.5. Соедините розетку разъема 2 с соответствующей вилкой на печатной плате станции, соблюдая маркировку: красная точка на розетке должна быть слева по рисунку.

4.6. Прикрепите верхнюю панель к корпусу ЧС, завернув четыре винта 1.

 4.7. Подключите патч-корд интерфейса Ethernet к разъему «LAN» ЧС. Патч-корд в комплект поставки ЧС не входит и приобретается дополнительно. Его длина зависит от расстояния до ближайшей розетки сети Ethernet (или до коммутатора/маршрутизатора сети).

 4.8. Соедините разъем антенного кабеля с разъемом антенного переходника 8 приемника ГЛОНАСС, расположенного на правой стенке корпуса станции.

4.9. Закрепите антенну с помощью прилагаемого кронштейна на крыше здания или на стене здания, для чего:

- придерживая антенну рукой, приверните втулку кронштейна крепления антенны к корпусу антенны, вращая кронштейн;
- с помощью двух анкеров (дюбелей) прикрепите кронштейн к стене здания.

**ВНИМАНИЕ! Не допускается отсоединять или подсоединять антенну к часовой станции при включенном питании часовой станции. Это может привести к выходу из строя антенны.**

## **5. ПОДГОТОВКА К РАБОТЕ И ПОРЯДОК РАБОТЫ ЧАСОВОЙ СТАНЦИИ**

5.1. Включите часовую станцию в сеть электропитания 220 В. На ЖКИ отобразится время и дата, включая день недели.

5.2. Остановите стрелочные часы, поставив метку «Стоп» в обоих кадрах «Линия…». Поставьте вручную стрелки всех стрелочных часов в одинаковое положение (любое).

Введите это начальное положение в кадре «Линия». ПРИМЕЧАНИЕ: если к одной линии подключены только одни часы, то нужно просто ввести показание стрелок этих часов, не перемещая стрелки вручную.

5.4. Запустите стрелочные часы линии, поставив метку «Ход» в кадрах «Линия».

5.5. Через несколько секунд остановите стрелочные часы первой линии, поставив «Стоп» в кадре «Линия 1». Посмотрите на дисплее, в каком положении должны остановиться стрелочные часы этой линии. Проверьте, все ли часы первой линии остановились так же. Если какие-то часы отстают на 1 минуту, то это означает, что они были подключены в другой полярности. Поменяйте полярность их подключения и вручную подведите стрелки этих часов на одну минуту вперед. Запустите часы первой линии, поставив «Ход». ПРИМЕЧАНИЕ: если к линии подключены только одни часы, и эти часы отстали на 1 минуту, то нужно просто еще раз установить их показание в кадре «Линия» в соответствии с истинным показанием стрелок этих часов, то есть на минуту меньшее.

5.6. Проделайте аналогичную процедуру для второй линии, чтобы синхронизировать полярность включения часов второй линии.

5.7. В третьем кадре установите номер часового пояса и параметр необходимости перехода на зимнее-летнее время.

5.8. Перейдите в кадр «Время».

 **Примечание 1:** если установка метки «Стоп» осуществляется во время действия импульса на линии, то импульс продолжается до своего окончания в соответствии с длительностью 2 с и положение стрелок на дисплее увеличивается на единицу в момент окончания импульса. Поэтому, истинное положение стрелок часов гарантированно будет отображаться на дисплее только через 2 секунды после установки метки «Стоп».

 **Примечание 2:** полярность подключения к часовой линии цифровых часов произвольна.

После ввода в часовую станцию положения стрелок стрелочных часов часовая станция начнет ускоренный подгон стрелок часов к текущему времени, отображаемому в кадре «Время». После завершения подгона стрелочные часы пойдут по времени 1 шаг в минуту.

 Когда стрелочные часы идут, они всегда делают один шаг раз в минуту, если положение их стрелок совпадает со временем, отображаемом в кадре «Время...». Стрелочные часы ходят ускоренно (1 шаг каждые 4 секунды), если положение стрелок не совпадает со временем (режим подгона). Таким образом часовая станция автоматически устраняет несоответствие между показанием стрелочных часов и текущим временем.

Ход цифровых часов обеспечивается внутренним кварцевым генератором и микропроцессором этих часов. Перед началом каждого нового часа часовая станция передает в линию сигналы коррекции времени для цифровых часов (если установлен параметр «Ход» в соответствующем кадре «Линия»). При этом сигналы коррекции поступают в данный час только в одну линию. В следующий час сигналы поступают в другую линию, затем снова в первую и т. д. Поэтому максимальное время ожидания поступления сигналов коррекции на цифровые часы составляет 2 часа. Сигналы коррекции времени цифровых часов не влияют на работу стрелочных часов, подключенных к той же линии.

В случае короткого замыкания на линии включается защита, и импульсы в эту линию не подаются. При этом в кадре «Линия 1» вместо слова «Норма» появляется сообщение «Короткое замыкание». После устранения замыкания автоматически начинают идти импульсы подгона стрелочных часов, и часовая станция согласует показание стрелок со временем. На автономный ход цифровых часов короткое замыкание в линии не оказывает

влияние, но цифровые часы при этом не синхронизируются. На время ремонта аварийной линии рекомендуется переводить линию в режим «Стоп».

При выключении ЧС из сети станция продолжает хранить шкалу времени и положение стрелок часов и, после включения, подгоняет стрелки часов.

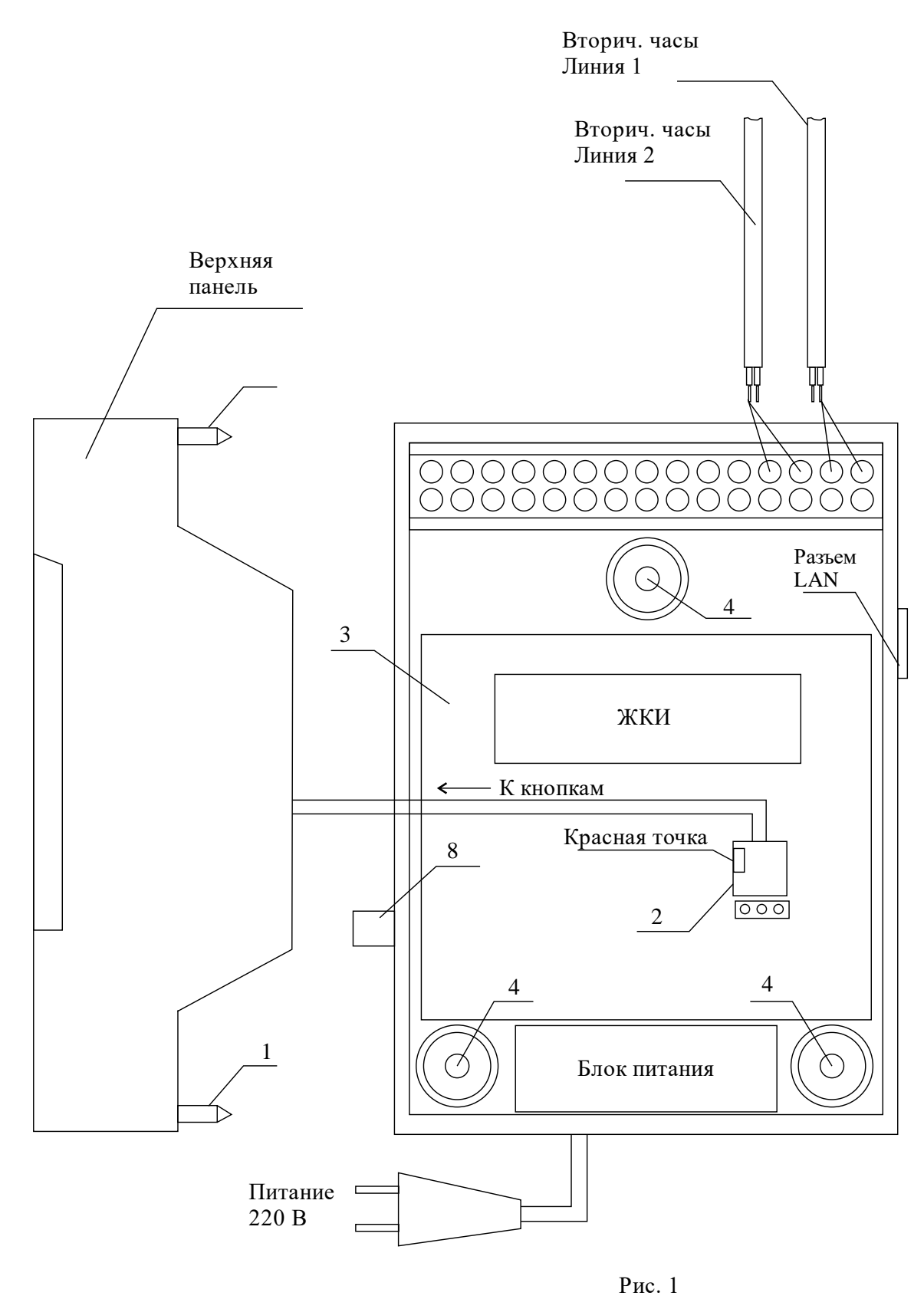

Примечание: количество клемм показано условно.

## **6. НАСТРОЙКА, КОНТРОЛЬ СОСТОЯНИЯ И РАБОТА С NTP СЕРВЕРОМ**

#### **6.1 Настройка и контроль состояния NTP сервера**

Настройка и контроль состояния NTP сервера осуществляется через webинтерфейс. Чтобы использовать его, запустите программу-браузер на одном из компьютеров в сети, к которой подключен сервер. В адресной строке введите:

http://<адрес сервера> (например: [http://192.168.1.234\)](http://192.168.1.234/).

Окно браузера отобразит главную страницу web-интерфейса как показано на рисунке 2. В верхней правой части страницы расположено меню навигации, которое содержит три пункта-ссылки на основные страницы: «Главная», «Сетевые настройки» и «Настройки NTP».

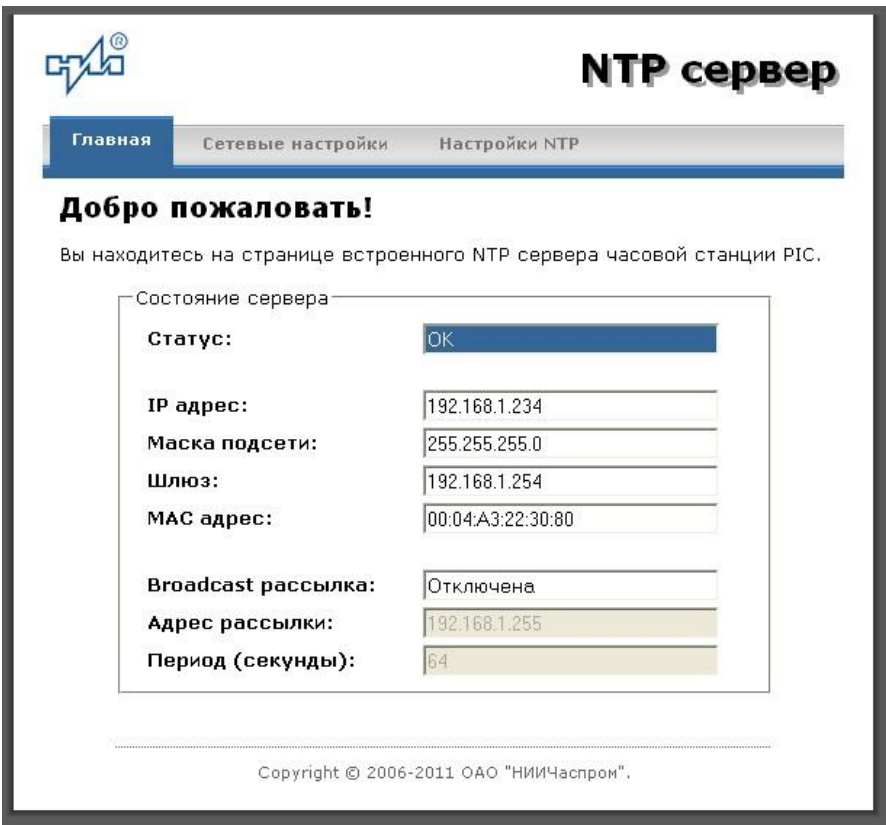

Рис.2 – Главная страница web-интерфеса

Страница «Главная», отображающаяся по умолчанию, содержит информацию о текущем состоянии NTP сервера.

Если в поле «Статус» отображается надпись «НЕТ ПРИВЯЗКИ!», это означает, что синхронизация шкалы сервера не была выполнена. Время синхронизации часовой станции и сервера по сигналам ГЛОНАСС/GPS после включения электропитания станции может составлять до 15 минут.

Для получения доступа к сетевым настройкам сервера нажмите на ссылку «Сетевые настройки» и введите в появившемся диалоговом окне имя пользователя и пароль для доступа к настройкам. Если имя пользователя и пароль верны, откроется страница с сетевыми настройками сервера (рис.3).

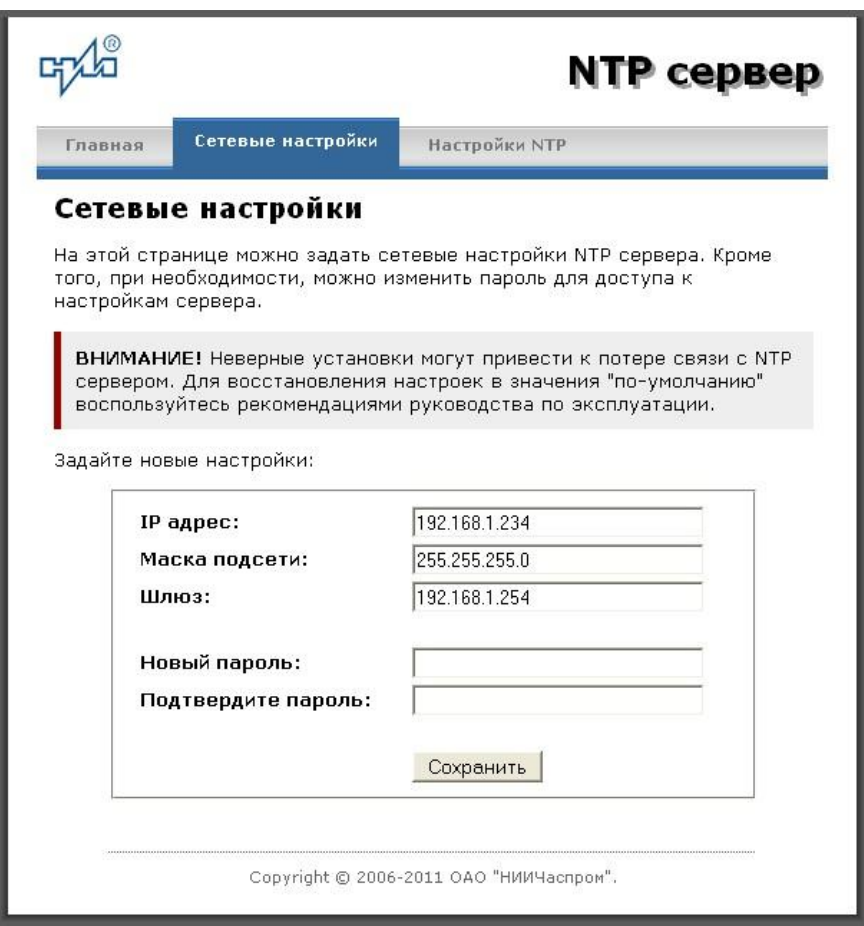

Рис. 3 – Страница с сетевыми настройками NTP сервера

Задайте новые сетевые настройки:

- IP адрес;
- Шлюз;
- Маска подсети;
- Новый пароль.

Для изменения пароля введите новый дважды – в поле «Новый пароль» и в поле «Подтвердите пароль»

ВНИМАНИЕ! Если Вы не хотите изменять пароль, оставьте соответствующие поля пустыми.

Для вступления в силу новых настроек нажмите кнопку «Сохранить».

Для получения доступа к настройкам параметров NTP сервера нажмите на ссылку «Настройки NTP» и введите в появившемся диалоговом окне имя пользователя и пароль для доступа к настройкам. Если имя пользователя и пароль верные, откроется страница с настройками NTP сервера (рис.4).

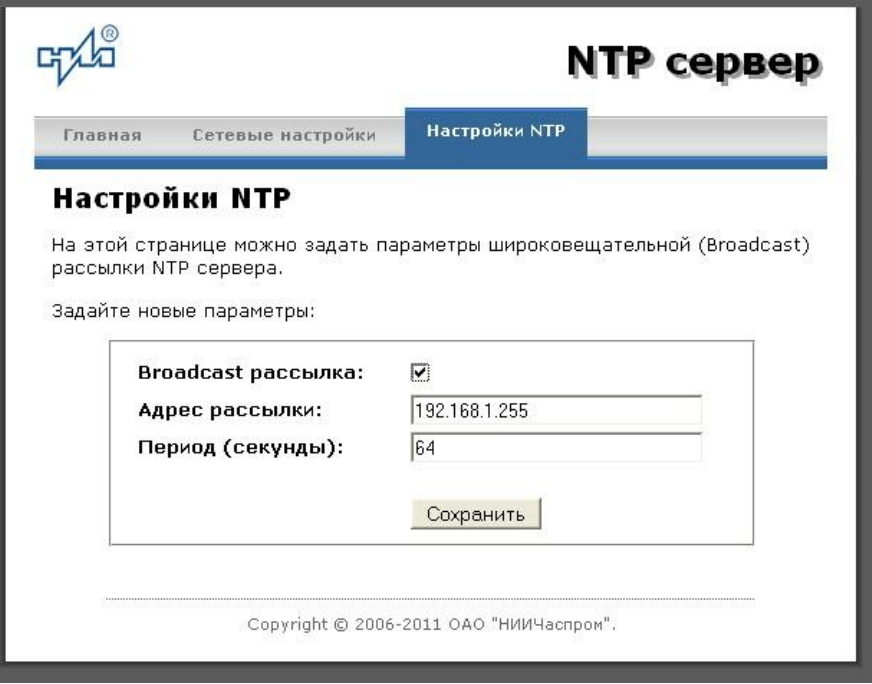

Рис.4 – Страница с NTP настройками сервера

Задайте новые настройки:

- Broadcast рассылка включить\выключить;
- IP адрес рассылки;
- Период рассылки значение в секундах, от 64 до 1024.

Широковещательный IP адрес обычно представляет собой адрес, в котором число, соответствующее номеру узла в сети максимально. Например, для сети 192.168.1.0 с маской 255.255.255.0, это будет адрес 192.168.1.255.

Для вступления в силу новых настроек нажмите кнопку «Сохранить».

Настройки сервера хранятся в энергонезависимой памяти и сохраняются при отключении питания.

Чтобы вернуть настройки сервера к значениям по умолчанию (настройки изготовителя), следует выполнить процедуру сброса. Для этого необходимо вставить разогнутую скрепку для бумаг в отверстие рядом с разъемом «LAN», нажать, не прикладывая излишних усилий, и удерживать не менее 3 секунд. Настройки изготовителя приведены в таблице 2.

### **6.2 Работа с NTP сервером**

6.2.1 Общие сведения.

Для того чтобы воспользоваться сервисом подключения к серверу NTP, необходимо следующее аппаратное и программное обеспечение:

 IBM-совместимый компьютер с процессором не ниже Pentium 166 и ОЗУ не менее 16 Мб;

подключение к TCP/IP сети;

 операционная система Windows9x/ME/NT/2000/2003/XP/7/8/10 и старше либо UNIX-подобная система.

6.2.2 Подключение в среде UNIX-подобной системы.

Для однократного получения информации о времени по запросу и коррекции шкалы времени компьютера используется программа ntpdate из пакета NTP [\(http://www.ntp.org\)](http://www.ntp.org/) для запуска которой необходимо выполнить следующую команду:

*ntpdate <адрес сервера>*

Для периодического получения информации о времени и коррекции системной шкалы времени компьютера рекомендуется использовать программы ntpd или xntpd, также входящие в состав пакета NTP. В конфигурационный файл /etc/ntp.conf должна быть добавлена запись:

*server <адрес сервера>*

6.2.3 Подключение в среде Windows9x/ME/NT/2000/2003/XP/7/8/10 и старше.

Операционные системы Windows9x/ME/NT/2000/2003/XP/7/8/10 имеют встроенную возможность синхронизации времени по протоколу NTP – службу Windows Time Service. Для настройки подключения к NTP серверу необходимо выполнить команду:

*NET TIME /SETSNTP:<адрес сервера>,0x8*

Примерный вид информации представленной на экране компьютера показан на рисунке 5.

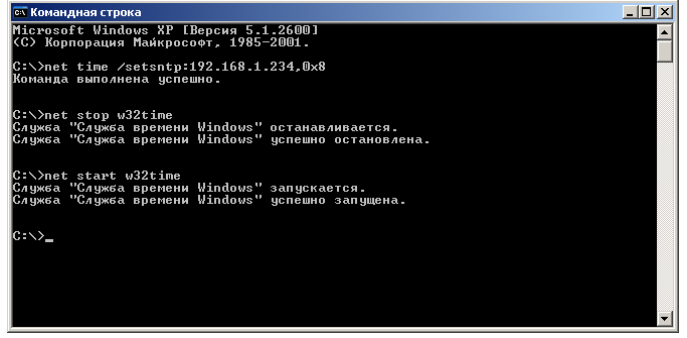

Рисунок 5.

Для вступления в силу изменений, необходимо перезапустить службу Windows Time Service. Если пользователь обладает правами администратора необходимо выполнить следующие команды:

### *NET STOP W32TIME NET START W32TIME*

В противном случае необходимо перезапустить компьютер.

Существует возможность того, что служба не настроена на автоматический запуск при старте компьютера, например, если компьютер не подключен к домену. Для проверки необходимо выполнить следующие действия:

 в папке «Панель управления» (Control panel) открыть папку «Администрирование» (Administrative tools);

- запустить приложение «Службы» (Services);
- открыть свойства службы «Служба времени Windows» (Windows time service);

 если необходимо, установить в поле «Тип запуска» (Startup type) значение «Авто» (Automatic).

Существует возможность того, что изменения в конфигурации не приведут к немедленному изменению системного времени компьютера. Так, в случае если системное часы компьютера опережают время NTP сервера менее чем на 3 минуты, Windows переводит системные часы в режим замедления хода. После достижения совпадения со временем NTP сервера, Windows возвращает часы в нормальный режим.

Служба Windows Time Service не входит в стандартную поставку операционной системы WindowsNT, но доступна для загрузки с сайта Microsoft [\(http://www.microsoft.com\)](http://www.microsoft.com/). В WindowsNT настройки службы изменяются путем редактирования файла W32TIME.INI. После изменения настроек необходимо выполнить команду

*W32TIME –UPDATE*.

6.2.4 Подключение в среде Windows9x/ME.

Так как операционные системы Windows9x/ME не имеют собственных программных средств, работающих по протоколу NTP, то для синхронизации времени необходимо установить один из программных пакетов:

- NetTime [\(http://prdownloads.sourceforge.net/nettime/NetTime-2b7.exe?download\)](http://prdownloads.sourceforge.net/nettime/NetTime-2b7.exe?download)
- Tardis2000 [\(http://www.kaska.demon.co.uk/download.htm\)](http://www.kaska.demon.co.uk/download.htm)

Для настройки программы Net Time необходимо в окне "NetTime Options" указать парамеры:

- адрес сервера;
- протокол (SNTP);
- порт (123);
- Update Interval (интервал времени между обращениями к серверу);

 Retry Interval (интервал времени между дополнительными попытками обращений к серверу в случае, когда сервер недоступен);

 Max Free Run (интервал времени работы при отсутствии синхронизации, по истечении которого часы компьютера счита.тся ненадежными);

Warn if Adj Greater (максимально допустимая величина коррекции времени).

Для настройки программы Tardis2000 следует установить адрес сервера и тип протокола в окне "Server Details" (вход по кнопке "Add") и установить временной интервал между обращениями к серверу (How often time is set), а также установить флажок "Установить время" ("Set the time") на вкладке "Установка времени" ("Setting the time").